# 修復損壞的無線LAN連線

### 目錄

[簡介](#page-0-0) [必要條件](#page-0-1) [需求](#page-0-2) [採用元件](#page-1-0) [慣例](#page-1-1) [問題定義](#page-1-2) [什麼改變了?](#page-1-3) [連線問題 — AP到有線LAN](#page-1-4) [篩選條件](#page-2-0) [IP定址](#page-2-1) [根與中繼器配置](#page-2-2) [裝置配置](#page-3-0) [埠注意事項](#page-3-1) [實體連線](#page-3-2) [連線問題 — 無線客戶端到AP/基站\(無線電鏈路\)](#page-3-3) [關聯](#page-3-4) [RF問題](#page-5-0) [IP定址](#page-6-0) [客戶端沒有從DHCP伺服器接收IP地址](#page-7-0) [驅動程式和韌體問題](#page-7-1) [指示燈](#page-8-0) [統計分析](#page-8-1) [傳輸統計資訊](#page-8-2) [接收統計資訊](#page-8-3) [其他故障排除幫助](#page-9-0) [相關資訊](#page-9-1)

## <span id="page-0-0"></span>簡介

本文提供的資訊可幫助識別無線LAN中的常見問題並疑難排解,此無線區域網路至少有一個存取點 (AP)和一個或多個無線使用者端。

### <span id="page-0-1"></span>必要條件

### <span id="page-0-2"></span>需求

思科建議您瞭解以下知識 :

- 基本瞭解乙太網、TCP/IP和LAN連線
- 通過控制檯連線或Web瀏覽器熟悉並訪問裝置的管理頁面

### <span id="page-1-0"></span>採用元件

本文檔中的資訊基於Cisco Aironet裝置。

當您使用最新版本的軟體載入所有元件時,Cisco Aironet裝置的運行效果最佳。在故障排除過程中 儘早升級到軟體的最新版本。

註:您可以從「[Cisco Wireless Downloads\(](//tools.cisco.com/support/downloads/go/Redirect.x?mdfid=278875243)思科無線下載)」下載最新[的軟體和驅動程](//tools.cisco.com/support/downloads/go/Redirect.x?mdfid=278875243)式。

本文中的資訊是根據特定實驗室環境內的裝置所建立。文中使用到的所有裝置皆從已清除(預設 )的組態來啟動。如果您的網路正在作用,請確保您已瞭解任何指令可能造成的影響。

#### <span id="page-1-1"></span>慣例

如需文件慣例的詳細資訊,請參閱[思科技術提示慣例。](//www.cisco.com/en/US/tech/tk801/tk36/technologies_tech_note09186a0080121ac5.shtml)

### <span id="page-1-2"></span>問題定義

清楚瞭解任何問題都是找到解決方案的第一步。這適用於網路問題。網路由許多部分組成,它們共 同工作以實現一個共同的目標 — 互聯。您必須瞭解每部分對互連的貢獻以及每部分可能遇到的故障 。

常見的故障排除方法也很重要。本文遵循的方法之一是開放式系統互連(OSI)模型。該方法逐層查詢 和解決問題,不跳過層或跳到立即結論。

本文檔在故障排除中向前邁出了一步。本文檔不僅會檢視射頻(RF)連線,還會檢查整個網路中協同 工作的合適網路元件。

本文檔介紹兩個連線問題案例 ·

- [連線問題 AP到有線LAN](#page-1-4)
- 連線問題 無線客戶端到AP/基站 ( 無線電鏈路 )

### <span id="page-1-3"></span>什麼改變了?

要對運行正常的無線LAN進行故障排除,然後停止操作,請後退並詢問:「What changed?」

- AP或基站乙太網(BSE)中的韌體是否更改?
- 客戶端驅動程式是否更改?
- 您是否更改了韌體或客戶端實用程式?

如果升級客戶端軟體的任何一個部分,例如Aironet客戶端實用程式(ACU)、網路驅動程式介面規範 (NDIS)驅動程式或無線電韌體,請將其他兩個部分升級到同時發佈的修訂版。請參閱[思科無線下載](//tools.cisco.com/support/downloads/go/Redirect.x?mdfid=278875243) 以瞭解最新軟體版本。

### <span id="page-1-4"></span>連線問題 — AP到有線LAN

由於網路的層級結構,本檔案首先介紹有關AP到有線LAN連線問題的本主題。通常,AP和客戶端 之間的RF連線確實可以正常工作,但實際上,流量從客戶端通過AP流向網路的其它部分。如果 AP與LAN的其餘部分之間出現問題,則問題可能會無法識別,直到客戶端嘗試通過AP(而不僅僅 是AP)傳輸流量。

#### <span id="page-2-0"></span>篩選條件

如果在AP的乙太網端或射頻端配置有過濾器,請暫時禁用它們,直到您解決連線問題。此停用有助 於判斷篩選條件是否導致問題。您可以停用介面中的篩選條件,但篩選條件仍保留在設定中。如果 過濾器較長或較複雜,請分階段重新啟用這些過濾器,以隔離導致問題的情況。有關如何在AP中啟 用過濾器的資訊,請參閱[適用於Cisco Aironet存取點的Cisco IOS軟體組態設定指南](//www.cisco.com/en/US/docs/wireless/access_point/12.4_10b_JA/configuration/guide/scg12410b.html)[的設定過濾器](//www.cisco.com/en/US/docs/wireless/access_point/12.4_10b_JA/configuration/guide/scg12410b-chap16-filters.html)一 節。

#### <span id="page-2-1"></span>IP定址

雖然IP編址是一個基本問題,但主題需要註釋。如果AP或無線客戶端是靜態定址的,請確保靜態地 址確實與LAN的其餘部分位於同一網路中。AP通過分配給BVI介面的IP地址與網路的其餘部分通訊 。您必須確保IP地址的編號與此類似,並且具有相同子網掩碼。AP不是路由器,不執行任何路由功 能。因此,永遠不要將AP視為網路的預設網關。請勿將任何裝置上AP的IP地址配置為該裝置的預 設網關。

在大多數情況下,AP和客戶端通過DHCP獲取IP地址。如果AP配置為通過DHCP接收IP地址,但未 從DHCP伺服器收到有效響應,則AP將執行以下操作:

- 使用預設地址10.0.0.1
- 重新使用DHCP伺服器分配給AP的最後一個地址

徹底調查未能收到動態地址的情況。請務必檢查:

- DHCP伺服器服務運行
- DHCP作用域尚未用盡
- 同一網段上的其他有線客戶端可以成功動態定址
- AP所連線的集線器或交換機上的埠的特性和配置
- AP和交換機之間的電纜
- AP上乙太網介面的配置
- 以下兩者傳輸和接收端的乙太網統計資訊:APAP連線的集線器或交換機上的埠**註:有關**如何分 析[乙太網統](#page-8-1)計資訊的資訊,請參閱本文檔的統計分析部分。

#### <span id="page-2-2"></span>根與中繼器配置

在IEEE 802.11網路和AP以及相關的子集標準中,根裝置是物理連線到有線LAN的裝置。如果將 AP配置為中繼器,則該AP上的乙太網介面將被禁用。這是通過設計和符合標準的功能。如果使用 內嵌供電,則不會停用乙太網路介面的電源連線。您可以從AP瀏覽器介面的Summary Status視窗 中檢視乙太網埠的狀態。當您調查AP與有線LAN的連線問題時,請確保AP配置了正確的模式(根 模式或中繼模式)。

配置為根裝置的AP具有以下特性:

- 接受關聯並僅與客戶端和中繼器通訊
- 不與其他根裝置通訊
- 可以是每個RF系統的多個根裝置之一

配置為非根裝置或中繼器裝置的AP具有以下特性:

- 與根或與根關聯的另一個非根關聯並通訊
- •如果AP註冊到根,則接受關聯並僅與客戶端和中繼器通訊

在當前軟體版本中,在網橋模式下配置的AP還可以關聯無線客戶端。但對於正常的無線連線 ,AP必須配置為根模式。如需詳細資訊,請參閱[Cisco IOS軟體組態設定指南的](//www.cisco.com/en/US/docs/wireless/access_point/12.4_10b_JA/configuration/guide/scg12410b.html)[設定無線電設定一](//www.cisco.com/en/US/docs/wireless/access_point/12.4_10b_JA/configuration/guide/scg12410b-chap6-radio.html) 節。

### <span id="page-3-0"></span>裝置配置

確保AP連線的交換機埠配置正確。如果AP上配置了多個VLAN,請將交換機埠配置為*Trunk埠*。如 果所有無線客戶端都屬於同一個VLAN,您可以將交換機埠配置為*接入埠*。確保主干連線埠上允許 無線VLAN,否則不允許該VLAN的流量通過交換器。有關如何配置交換機的詳細資訊,請參閱<mark>[將](//www.cisco.com/en/US/products/hw/wireless/ps4570/products_configuration_example09186a00801d0815.shtml)</mark> [VLAN與Cisco Aironet無線裝置配合使用。](//www.cisco.com/en/US/products/hw/wireless/ps4570/products_configuration_example09186a00801d0815.shtml)

#### <span id="page-3-1"></span>埠注意事項

嘗試儘可能匹配速度和雙工功能。速度和雙工的硬式設定值通常比自動交涉值效果更好。對AP連線 的埠和AP乙太網埠給予同等關注。將AP硬設定為特定速度和雙工值時,也會硬設定AP連線的交換 機或集線器上的埠。當使用10/100-Mbps自動感應集線器等無法管理的裝置時,請務必小心。在同 一集線器中混合這兩種速率時可能會出現問題。本檔案的[統計分析](#page-8-1)一節說明集線器或交換器上的連 線埠可能受到懷疑的情況。為了隔離問題,可能需要更改集線器、交換機或電纜的埠或換出。

#### <span id="page-3-2"></span>實體連線

物理連線通常是開始點。確保AP通過直通電纜連線到集線器或交換機。如果AP插入上行鏈路埠或 直接連線到終端PC,則需要使用交叉電纜。使用長度至少為1米(m)(約3英尺[英尺])的電纜。請勿 超出下表中的乙太網電纜長度建議:

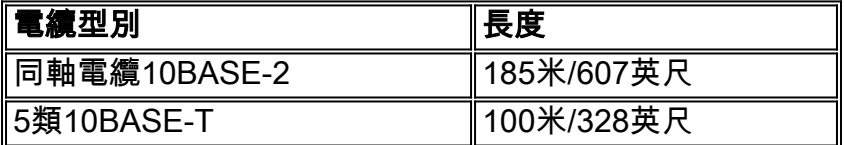

### <span id="page-3-3"></span>連線問題 — 無線客戶端到AP/基站(無線電鏈路)

當您排除客戶端故障時,必須確定症狀是顯示在單個客戶端上還是顯示在所有客戶端上。如果所有 客戶端的症狀都相同,則問題可能是AP配置或其與有線LAN的連線,而不是客戶端。如果懷疑有線 LAN的AP連線,您可以在本文檔[的連線問題 — AP到有線LAN](#page-1-4)部分花些時間解決問題。

#### <span id="page-3-4"></span>關聯

確定無線電鏈路是否工作。做出此決定的最簡單和最常見的方法是開啟ACU、ADU、基站客戶端實 用程式或AP管理頁面,然後檢視是否有與IP地址的關聯。此示例顯示了ACU的樣子:

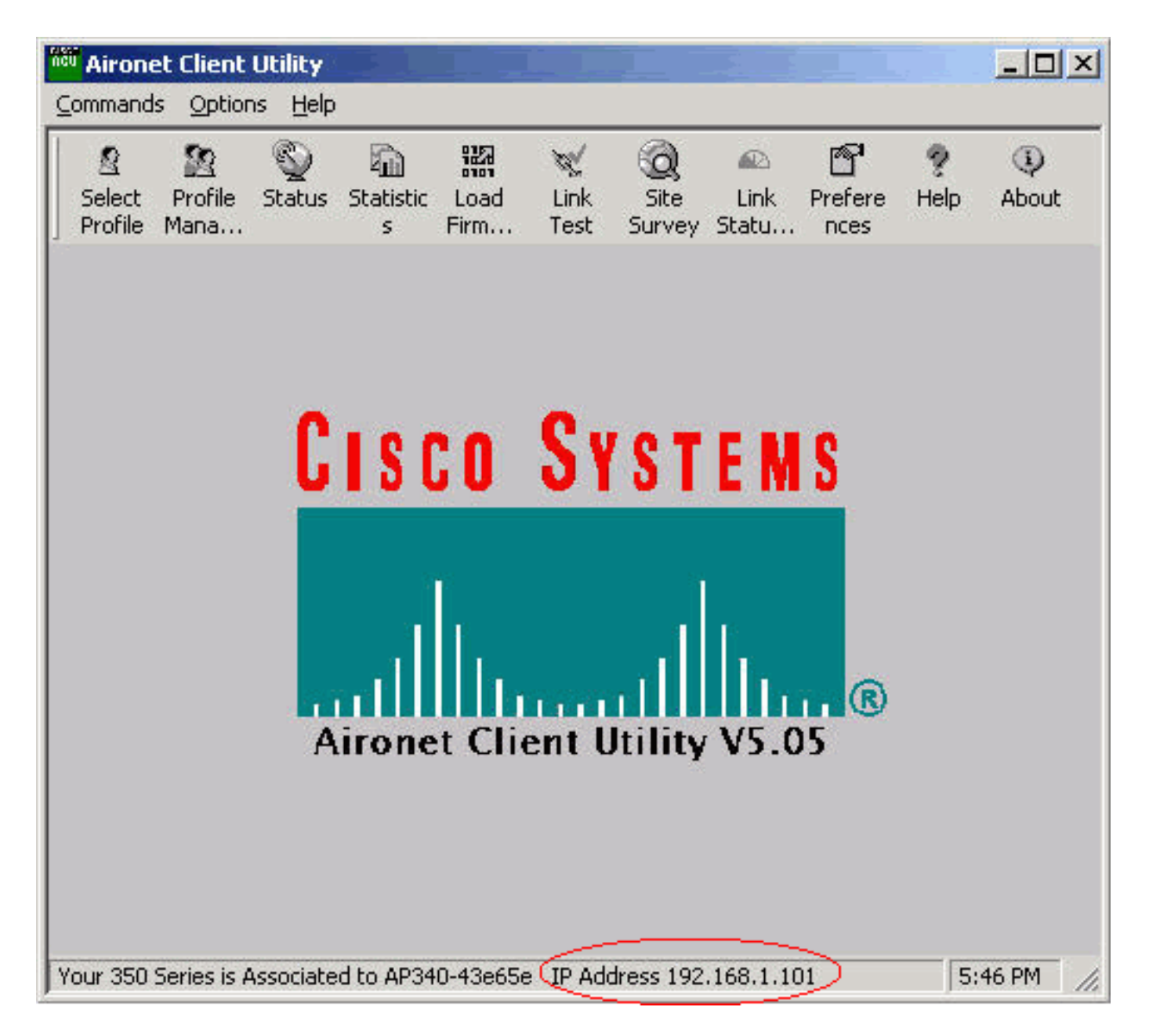

如果使用者端與MAC位址相關,但與IP位址無關,則最常見的問題是有線等效保密(WEP)金鑰不匹 配。重新配置AP/基站和客戶端卡上的WEP。請確保以下專案相符:

- 鍵值和長度
- •金鑰輸入方法鑰輸入方法為十六進位制或ASCII。

● 驗證無論是開放式、共用式還是可擴展身份驗證協定(EAP),身份驗證都必須相同。

以下是與MAC位址 (而不是IP位址)相關聯的使用者端的範例:

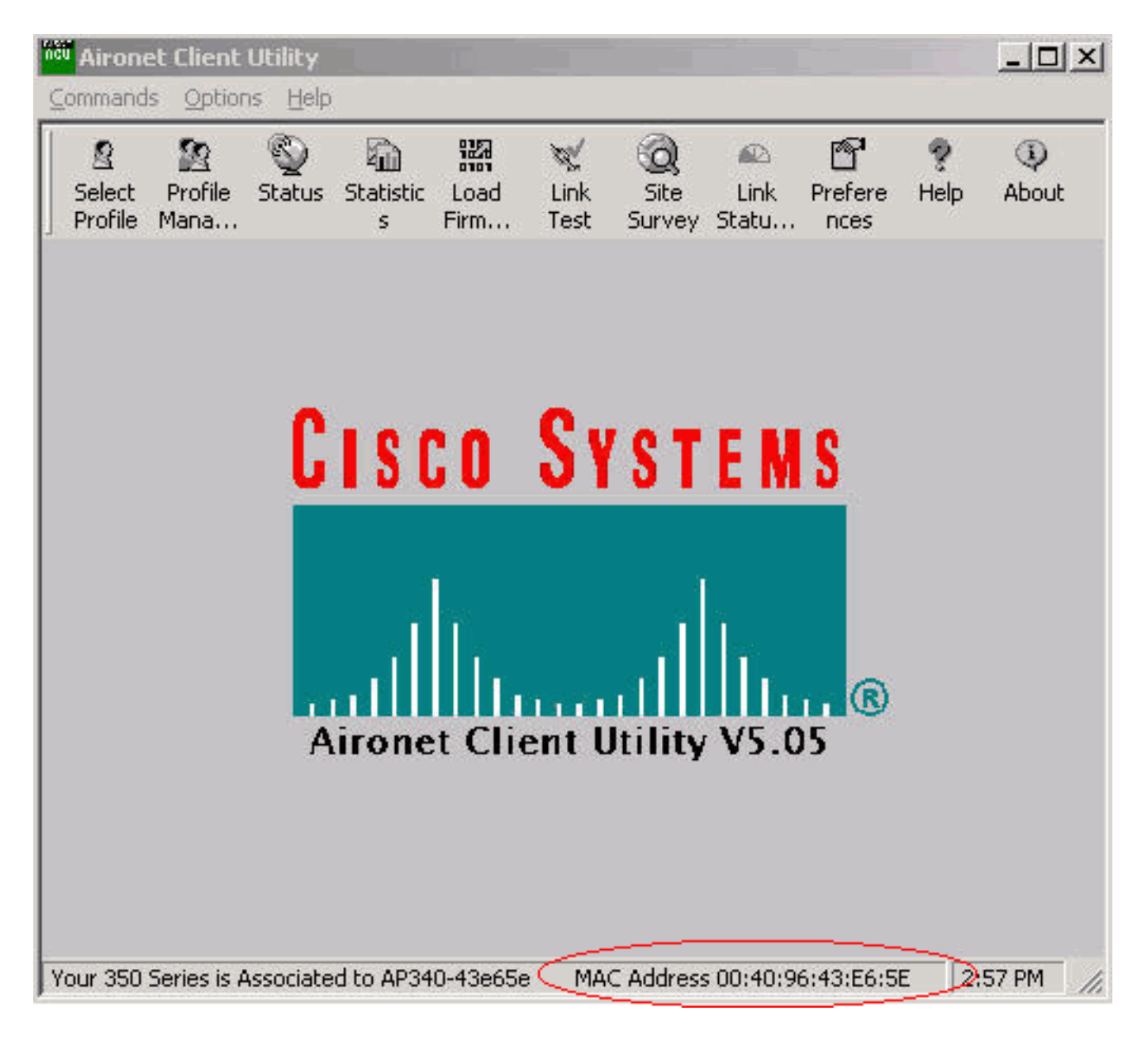

注意:對於某些非Cisco AP,此視窗可將該AP顯示為與MAC地址相關聯。在這種情況下,請仔細 檢查配置並繼續執行IP地址檢查。有關IP地址檢查過程,請參閱本文檔的[IP地址部](#page-6-0)分。

如果客戶端未關聯,請務必檢查:

- AP日誌中的所有條目這些條目可以指示客戶端不關聯的原因。
- 檢查客戶端的訊號強度。良好的訊號強度對於適當的通訊至關重要。為了獲得良好的訊號強度 ,您可以提高AP的功率電平或更改客戶端位置以便建立關聯。**注意:**AP上的電源過大將覆蓋範 圍擴展到所需區域之外,這可能導致網路暴露風險。
- 在客戶端中配置的服務集識別符號(SSID)是否與AP中配置的SSID匹配檢查AP瀏覽器介面的 Express Setup頁面。

臨時禁用WEP/Light EAP(LEAP)/EAP,直到解決連線問題。禁用有助於確定身份驗證的某些部分是 否導致問題。您可以禁用來自AP和客戶端的身份驗證,同時它們仍是配置的一部分。如果身份驗證 很複雜,請分階段重新啟用,以便隔離導致問題的身份驗證方面。

#### <span id="page-5-0"></span>RF問題

安裝無線網路需要進行現場勘測。在正常操作條件下,對所有庫存存在的實際站點進行現場勘測。 此類調查非常重要,因為射頻行為會隨站點的物理屬性而變化。如果不進行現場勘測,就無法準確 預測行為。在某些位置或某些環境條件下(例如,雨後木屋頂濕潤時),可能會出現間斷連線。間 歇性連線可能表示未執行現場勘測,或者現場勘測未考慮這些因素。要瞭解有關現場勘測的更多資 訊,請參閱[無線現場勘測常見問題](//www.cisco.com/en/US/tech/tk722/tk809/technologies_q_and_a_item09186a00805e9a96.shtml )。

如果使用安裝了ACU的PC上的客戶端介面卡檢查訊號強度,請在感興趣的點運行ACU中的「站點 調查」選項。

#### <span id="page-6-0"></span>IP定址

客戶端可以靜態定址,也可以通過DHCP動態定址。如果基站處於有線、數字使用者線路(DSL)或乙 太網PPP(PPPoE)模式,則基站充當無線網路的DHCP伺服器。預設情況下,AP確實會將DHCP資 料包從乙太網端傳送到無線端。

如果WEP金鑰不匹配,則DHCP無法工作。請參閱本檔案[的連線問題 — 無線使用者端到AP/基地台](#page-3-3) [\(無線電連結\)](#page-3-3)一節。

完成以下步驟,檢查使用Microsoft Windows作業系統的PC上的IP地址:

- 1. 選擇Start > Run以開啟命令視窗。
- 2. 發出適當的命令(如本步驟中所列),然後按一下**OK**。Windows ME、Windows 2000、 Windows NT和Windows XP - cmdWindows 98和Windows 95 — 命令
- 在命令視窗中發出相應的命令(如本步驟中所列)以顯示IP地址。Windows ME、Windows 3.2000、Windows NT和Windows XP - ipconfigWindows 98和Windows 95—winipcfg顯示的結 果類似於以下兩個示例之一

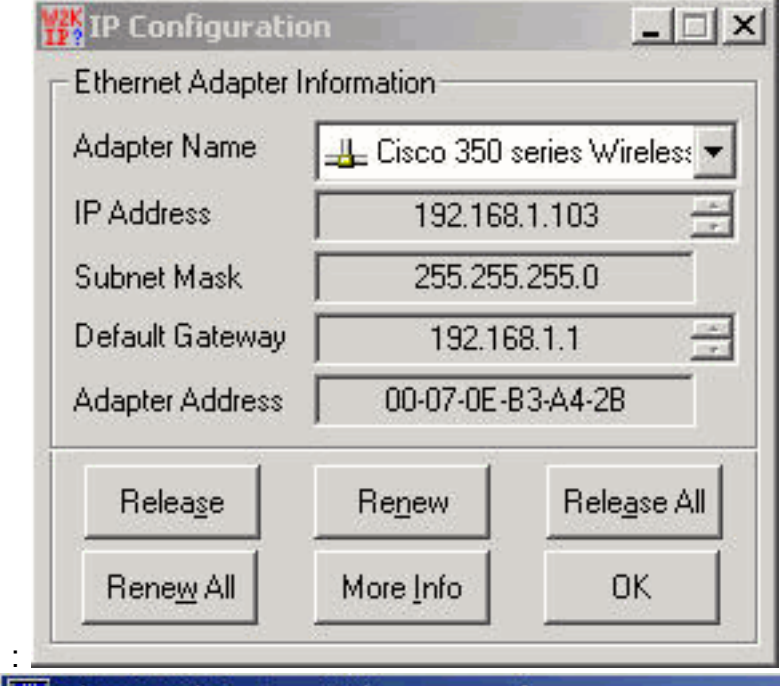

C:\WINNT\System32\command.com

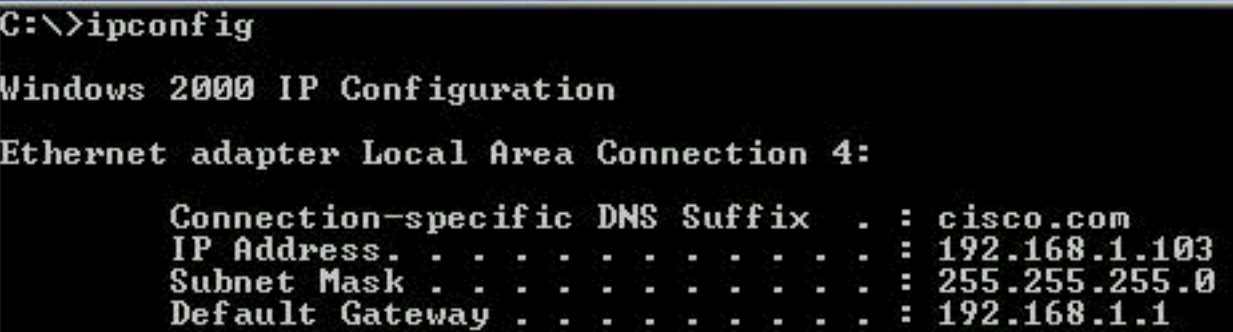

當您有類似這些示例的輸出時,請執行以下步驟以確認連線:

- 確認所有欄位都已完成。如果並非所有欄位都完整,則您的DHCP伺服器可能出現問題。或者 1. ,如果您使用靜態組態,則您的IP組態可能會出現問題。
- 2. 檢驗LAN上所有裝置的子網掩碼是否相同。
- 3. 對預設網關IP地址執行Ping操作以驗證與預設網關的連線。在命令視窗中,發出**ping** *x.x.x.x***命** 令。**附註:** 在命令中,*x.x.x.x*是預設網關的IP地址。如果ping不成功,請參閱本文檔的[連線問](#page-1-4) [題 — AP到有線LAN](#page-1-4)部分。
- 4. 發出**ping www.cisco.com**命令,以驗證與Internet的連線。如果此ping成功,則表明您與 Internet的連線正常,可以瀏覽網頁。如果ping不成功,您的瀏覽器設定可能有問題。轉到步 驟5。
- 5. 如果步驟4中的ping失敗,請嘗試ping IP地址198.133.219.25。**附註:** 這是Cisco.com的IP地 址。如果此ping成功,則說明網域名稱系統(DNS)有問題。 最可能的問題是不列出任何DNS伺 服器。在命令視窗中發出ipconfig /all,驗證是否至少列出了一個DNS伺服器。如果未列出 DNS伺服器,請檢查以下專案:DHCP伺服器(如果使用DHCP)DHCP伺服器應分配DNS伺 服器地址。您的Windows IP配置(如果使用靜態配置)

如果客戶端未配置任何身份驗證就未關聯,請分析客戶端和AP的傳送和接收端的無線電統計資訊。 有關無線電[統計分析](#page-8-1)的資訊,請參閱本文檔的統計分析部分。

#### <span id="page-7-0"></span>客戶端沒有從DHCP伺服器接收IP地址

也可以將AP配置為DHCP伺服器,以便為無線客戶端提供IP地址。但是,有時AP被配置為DHCP伺 服器,即使IP地址池定義正確,無線客戶端仍無法獲得該IP地址。其中一個原因是,定義的AP和 IP地址池上的介面BVI IP地址可能不在同一個IP地址範圍內。如果是這種情況,請在AP的乙太網介 面上使用ip helper命令,以便將AP指向網路上的DHCP伺服器。

#### ap(config)#interface fastethernet 0

ap(config-if)ip helper <ip address of the DHCP server>

將AP配置為DHCP伺服器時,它會將IP地址分配給子網上的裝置。這些裝置與子網中的其他裝置通 訊,但不超出子網。如果需要將資料傳遞到子網之外,您必須分配預設路由器。預設路由器的IP地 址應與配置為DHCP伺服器的AP位於同一子網中。

#### <span id="page-7-1"></span><u>驅動程式和韌體問題</u>

在客戶端部署裝置同樣重要。在客戶端完成以下檢查:

- 檢查電腦上是否正確安裝了客戶端。可從Windows裝置管理器螢幕檢查客戶端卡的狀態。查詢 1. 顯示消息「This device is working properly()。如果它不存在,則表示驅動程式未正確安裝。 嘗試解除安裝驅動程式並在電腦上重新安裝驅動程式。要解除安裝驅動程式,請在「Device Manager(裝置管理器)」螢幕中按一下右鍵無線介面卡,然後按一下「Uninstall(解除安裝 )」。有關如何重新安裝客戶端介面卡的詳細資訊,請參[閱Cisco Aironet 340、350和](//www.cisco.com/en/US/docs/wireless/wlan_adapter/350_cb20a/user/windows/1.2/configuration/guide/incfg7.html) [CB20A無線LAN客戶端介面卡安裝與配置指南的](//www.cisco.com/en/US/docs/wireless/wlan_adapter/350_cb20a/user/windows/1.2/configuration/guide/incfg7.html)[安裝客戶端介面卡部](//www.cisco.com/en/US/docs/wireless/wlan_adapter/350_cb20a/user/windows/1.2/configuration/guide/win6_ch3.html)分。注意:如果使用 ACU配置客戶端卡,請確保在ACU上未禁用無線電。此外,檢查Windows控制面板上的「 Network Connection(網路連線)」下卡的狀態是否啟用。
- 2. 有時,電腦無法識別客戶端卡。如果是這種情況,請嘗試將卡插入其他插槽。如果無法正常工 作,請在另一台電腦上嘗試。有關安裝中的問題的詳細資訊,請參[閱Cisco Aironet 340、](//www.cisco.com/en/US/docs/wireless/wlan_adapter/350_cb20a/user/windows/1.2/configuration/guide/incfg7.html) [350和CB20A無線LAN客戶端介面卡安裝與配置指南\(適用於Windows\)的](//www.cisco.com/en/US/docs/wireless/wlan_adapter/350_cb20a/user/windows/1.2/configuration/guide/incfg7.html)[故障排除](//www.cisco.com/en/US/docs/wireless/wlan_adapter/350_cb20a/user/windows/1.2/configuration/guide/win6_c10.html#wp1023986)部分。
- 3. 如果僅發現單個客戶端存在連線問題,請升級該客戶端的驅動程式和韌體。如果您發現大多數

## <span id="page-8-0"></span>指示燈

如果裝置的完整性出現問題,指示燈有時可以幫助您確定裝置的狀態。您可以檢查以下任一裝置上 的指示燈:

- 使用者端配接器
- 存取點
- 基站
- 網橋

有關每個無線裝置的[固定和移動無線解決方案](//www.cisco.com/univercd/cc/td/doc/product/wireless/index.htm)產品文檔,可以找到指示燈的說明。

### <span id="page-8-1"></span>統計分析

有關如何解釋有線端和無線端統計資訊的詳細資訊,請參閱[Cisco Aironet 340系列網橋上的錯誤統](//www.cisco.com/en/US/products/ps6437/products_tech_note09186a0080177aa0.shtml) [計資訊](//www.cisco.com/en/US/products/ps6437/products_tech_note09186a0080177aa0.shtml)。雖然本檔案的標題暗示有其他含義,但是對於任何一種產品,統計學的解釋都是相同的。

#### <span id="page-8-2"></span>傳輸統計資訊

有線乙太網端可以是全雙工,但無線電端不是全雙工。當無線電具有要傳輸的資料包時,無線電在 用同一通道或同一頻率的另一無線電傳輸期間不傳輸。當出現這種情況時,HOLDOFFS統計計數器 增加。當裝置繼續在乙太網介面中接收資料包,但由於存在死鎖,無法通過無線介面傳輸資料包時 ,設計用於容納出站資料包的緩衝區會非常快速地填充。緩衝區的填充速度取決於流量和流量。當 緩衝區溢位時,多餘的資料包將被丟棄,且QUEUE FULL DISCARDS統計計數器增加。消息可以 顯示在AP的控制檯或錯誤日誌中。

當裝置的無線電傳送資料包時,接收裝置必須傳送確認資訊回傳送裝置。然後,傳送裝置可以移動 到其傳送隊列中的下一個資料包。如果傳送裝置沒有收到確認,該裝置再次傳送該相同分組,直到 它從接收裝置收到確認。當裝置多次傳輸同一資料包時,RETRIES統計計數器會增加。發生這種情 況時, 您可以假設以下兩種情況中的任一種:

● 接收裝置未傳送確認。

• 接收裝置傳送了確認,但傳送裝置未收到確認。因此,發射器重新傳送資料包。 這些統計資訊實質上並不表示物理硬體出現故障。所有這些統計資訊都表明AP和客戶端之間的 RF鏈路品質存在問題。有關如何建立良好的RF鏈路的詳細資訊,請參閱[排除思科統一無線網路中](//www.cisco.com/en/US/products/ps6366/products_tech_note09186a00809d45a2.shtml) [的客戶端問題](//www.cisco.com/en/US/products/ps6366/products_tech_note09186a00809d45a2.shtml)的[RF問題部](//www.cisco.com/en/US/products/ps6366/products_tech_note09186a00809d45a2.shtml#topic4 )分。

#### <span id="page-8-3"></span>接收統計資訊

當裝置的無線電成功地接收到分組時,該裝置將確認資訊傳送回傳送裝置。然後,傳送裝置可以移 動到其傳送隊列中的下一個資料包。如果傳送裝置沒有收到確認,則裝置再次傳送相同的資料包 ,直到它收到來自接收裝置的確認。當裝置多次收到同一個資料包時,DUPLICATE FRAMES統計 計數器會增加。發生這種情況時,您可以假設以下兩種情況中的任一種:

● 接收裝置未傳送確認。

● 接收裝置傳送了確認,但傳送裝置未收到確認。因此,發射器重新傳送資料包。 在裝置的無線電成功地收到資料包並成功傳送確認後,裝置會檢查資料包的準確性。裝置計算資料

包的循環冗餘校驗(CRC)值,並將此CRC值與資料包中包含的CRC值進行比較。如果計算的值與資 料包中包含的值不匹配,則將丟棄資料包,並且CRC錯誤統計計數器增加。出現CRC錯誤並不一定 表示裝置存在硬體問題;裝置在收到資料包時沒有將其損壞。通常,計算不匹配的CRC值的原因如  $\overline{F}$ :

- 由於RF環境中的干擾和噪音,資料包在傳輸過程中損壞。
- 在初始構建資料包期間,始發裝置會錯誤計算CRC值。

在任一情況下,接收裝置只計算接收的資料包上的CRC值。請參閱[Cisco Aironet 340系列網橋上的](//www.cisco.com/en/US/products/ps6437/products_tech_note09186a0080177aa0.shtml) [錯誤統計資訊](//www.cisco.com/en/US/products/ps6437/products_tech_note09186a0080177aa0.shtml),瞭解有關錯誤統計資訊顯示內容以及如何更正錯誤的其他資訊。

### <span id="page-9-0"></span>其他故障排除幫助

如需更多有關排除連線問題的協助,請向思科技術支援提出服務請求。使用[TAC服務請求工具\(](//tools.cisco.com/ServiceRequestTool/create/)僅限 [註冊](//tools.cisco.com/RPF/register/register.do)客戶)。 您也可以致電800 553-2447與思科技術支援聯絡。將此清單中的資訊包括在您的線上 案例中, 或具有您在致電時可用的資訊:

- 所涉及的每台裝置的序列號
- 所涉及的每台裝置的型號
- 所涉及的每台裝置的韌體版本
- 無線LAN拓撲的簡短說明

### <span id="page-9-1"></span>相關資訊

- **[無線站點調查常見問題](//www.cisco.com/en/US/tech/tk722/tk809/technologies_q_and_a_item09186a00805e9a96.shtml ?referring_site=bodynav)**
- [排除BR350網橋故障](//www.cisco.com/en/US/products/hw/wireless/ps441/products_tech_note09186a00801a0379.shtml?referring_site=bodynav)
- •無線網橋中的間<mark>歇連線問題</mark>
- [排除思科統一無線網路中的客戶端問題](//www.cisco.com/en/US/products/ps6366/products_tech_note09186a00809d45a2.shtml?referring_site=bodynav)
- **[無線支援頁面](//www.cisco.com/web/psa/technologies/tsd_technology_support_configure_guide.html?c=268435588&referring_site=bodynav)**
- [技術支援與文件 Cisco Systems](//www.cisco.com/cisco/web/support/index.html?referring_site=bodynav)